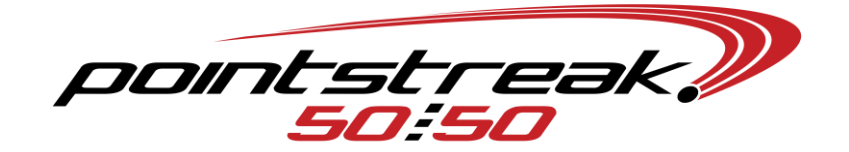

# **DAILY EVENT BASICS**

#### **Activate Draw**

- In Server software, EVENTS  $\rightarrow$  EDIT AN EVENT  $\rightarrow$  Switch to the proper event  $\rightarrow$  double check your event settings and setup prizes $\rightarrow$ ACTIVATE EVENT $\rightarrow$ OK
	- $\circ$  From your main server menu, you may need to click SWITCH  $\rightarrow$  select the proper event.

#### **Change/Start Print Server**

- Close your individual print server windows, leave open the main window.
	- $\circ$  SETUP $\rightarrow$ change SERVICING EVENT # to the proper event $\rightarrow$ OK
		- You can find the event number listed on top of your 5050 Server window.
	- o Click on START SERVER, each barrel printer should open its own window.
- Ensure each barrel printer has paper inserted properly, and there are plenty of spare rolls ready to be replaced.

# **Update Event Info on Handhelds and Stations**

- Ensure Handheld printers are turned on.
- Ensure the wireless antennae displays two horizontal arrows.
	- o If not, click on antennae $\rightarrow$ WIRELESS MANAGER $\rightarrow$ ALL (off) $\rightarrow$ ALL again (on)
	- o START→SCU→DISABLE RADIO→ENABLE RADIO
		- And/Or AUTO PROFILE OFF $\rightarrow$ select new network $\rightarrow$ select proper network->AUTO PROFILE ON
- From each handheld and station: SETUP $\rightarrow$  GET APPS SETTINGS AND EVENTS $\rightarrow$ YES
- **Ensure sellers are logged on: SETUP** $\rightarrow$ **LOG ON** $\rightarrow$ **operator/password** $\rightarrow$ **OK**

# **Play Jackpot or Winning Number Script**

- From 5050 Player: Click on desired script  $\rightarrow$  STATIONS $\rightarrow$ All OK $\rightarrow$ YES $\rightarrow$ OK
- From 5050 server: BROADCAST $\rightarrow$ POT AMOUNT (or WINNING NUMBER)
- Script should automatically play on the station's monitors
	- $\circ$  If necessary, from 5050 station software: SETUP $\rightarrow$ GET PRESENTATION SCRIPT

#### **Draw Close**

- From 5050 Server: Void all tickets
	- o VOID $\rightarrow$  Enter one ticket number from each ticket $\rightarrow$ VOID
- From 5050 Server: CLOSE (in the blue background) $\rightarrow$ YES (barrel checked for tickets) $\rightarrow$ VOID ALL (auto-voided tickets from sellers)  $\rightarrow$  enter attendance.
	- $\circ$  Draw your winning number, then EVENTS $\rightarrow$ AUTHENTICATE A TICKET $\rightarrow$ enter Ticket No. and Reference ID $\rightarrow$ AUTHENTICATE $\rightarrow$ once verified, CANCEL.
		- Remember to have two people verify the proper number.
	- $\circ$  CLICK HERE TO VALIDATE A WINNER  $\rightarrow$  Enter Number  $\rightarrow$  OK
	- o When draw is completed and the winner has been verified, proceed to click CLOSE (in the green background).
	- o Your event is now completely closed.